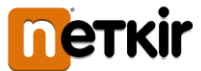

# **Kedves Szülők!**

Az Önök iskolájában egy "online" menzakártya rendszerben működik az iskolai étkeztetés. Ennek használatát mutatjuk be az alábbi tájékoztatóban.

Az új menzakártya rendszer lényege, hogy a szülők egy internetes felületen intézhetik gyermekük számára az étkezések megrendelését és lemondását; megnézhetik az étlapot. Nem szükséges többé a megrendeléshez külön nyilatkozatot leadni, az Emenza internetes oldaláról a teljes folyamat kezelhető.

Az ilyen módon megrendelt étkezéseket a gyermekek az e célra kiadott menzakártyákkal tudják majd igénybe venni, az étkezőkben elhelyezett kártyaolvasót használva.

A rendszerbe a szülőknek – előzetes regisztráció után – otthonról, a munkahelyről, vagy bármilyen egyéb internet hozzáféréssel rendelkező helyről lehet bejelentkezni. Nincs szükség külön program telepítésére: a felület használatához csupán böngészőprogram kell (pl. Chrome, Firefox vagy Edge), vagy akár egy "okostelefonról" is elérhető.

A rendszer elérhetősége: **https://pecel.e-menza.hu/**

A rendszerbe automatikusan átkerülnek a korábban leadott normatív vagy önkormányzati támogatásról szóló határozatok valamint az allergiáról, ételintoleranciáról szóló szakorvosi igazolások.

Változás esetén az igazolásokat és határozatokat továbbra is az iskolához szíveskedjenek eljuttatni.

A leadott igazolások feltöltésre kerülnek az étkeztető rendszerbe, így a szülők számára is nyomon követhető a határozatok érvényessége.

#### **Miért hasznos az új E-menza rendszer?**

- az étkezések akár egyedi időtartamra is egyszerűen megrendelhetők az online felületen, továbbá könnyen és gyorsan lemondhatók, legkésőbb az igénybe vétel előtti munkanapon délelőtt 9 óráig (pl. hiányzás, betegség esetén);
- a rendszer kezeli és tárolja a jóváírható kedvezményeket (pl. normatív vagy egyedi támogatás) és az allergiával, ételintoleranciával kapcsolatos információkat;
- a menzai kiszolgálás felgyorsul, az étkezési jogosultságok ellenőrzése hatékonyabb lesz;
- az esetleges adminisztrációs hibák visszakövethetővé válnak a kártyák használata és a rendelések, lemondások, befizetések naprakész nyilvántartásának köszönhetően;
- az internetes felületen jelenleg csak **banki átutalás** fizetési mód lehetséges.

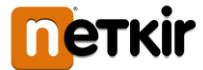

# **Hogyan tudom használni az új menzakártya rendszert?**

• A https://pecel.e-menza.hu oldalra navigálva egy (saját, rendszeresen használt) e-mail cím és jelszó megadása már elegendő a szülői regisztrációhoz.

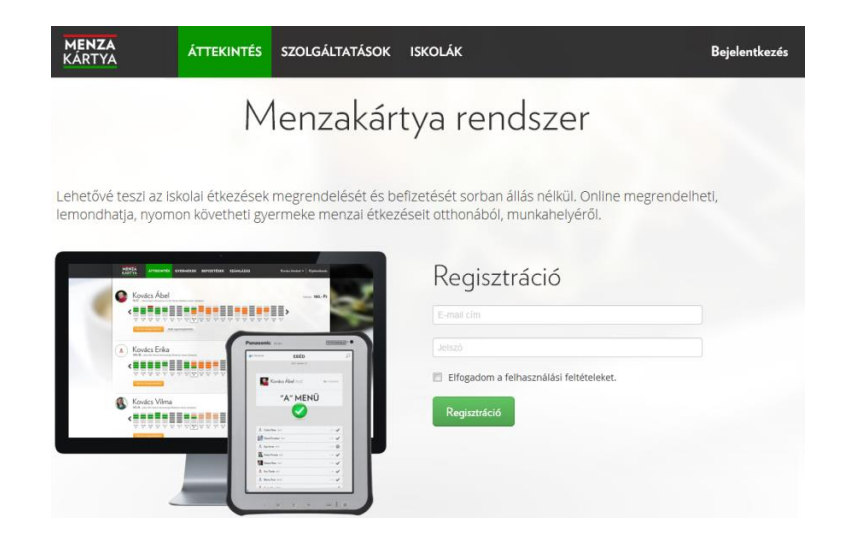

• A sikeres regisztráció után a rendszer azonnal beléptet és átirányít egy olyan oldalra, ahol be kell írni a gyermek azonosító kódját: ezt az iskolától nyomtatott formában kapják meg a tanulók, vagy az iskola ímélben küldi meg a szülőnek. Ezzel a lépéssel – amit egy gyermeknél csak egyszer kell megtenni – a rendszer a regisztráló szülőhöz rendeli a gyermeket.

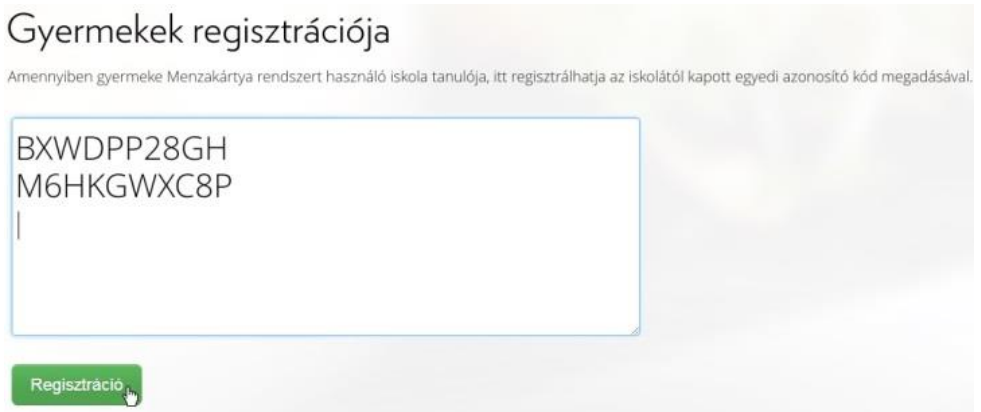

• Miután megadtuk a gyermekünk (gyermekeink) regisztrációs kódját, egy olyan oldalra jutunk, ahol láthatjuk az ételrendeléseket tartalmazó naptárt, könnyen és gyorsan intézhetjük a rendeléseket és a lemondásokat.

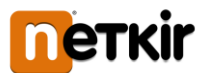

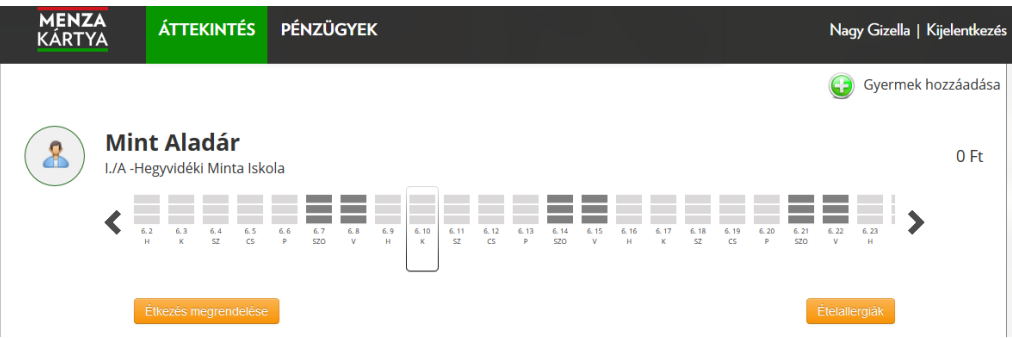

- Az ételrendelés folyamatán a rendszer saját, háromlépéses "varázslója" vezet végig; az étkezések és időtartamok megadásától a fizetési mód kiválasztásán át a rendelés rögzítéséig.
- Fontos tudni, hogy a banki átutaláskor (vagy a számla közvetlen banki befizetésénél) **a "Közlemény" rovatban meg kell adni** a rendelési összesítőn megjelenő **oktatási azonosítót**. A rendszer ezen azonosító alapján követi nyomon, hogy a megrendelt étkezéseknél teljesültek-e a befizetések.

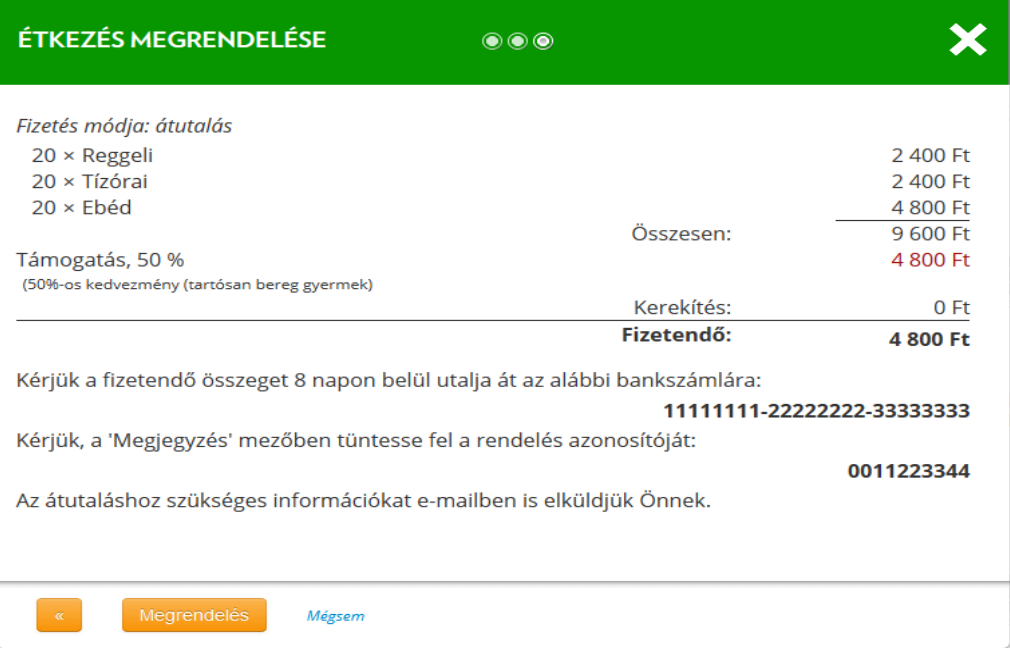

#### **Rendelések lemondása**

Ha a gyermek – betegség miatt vagy egyéb okból – hiányzik az iskolából, az adott időtartamra korábban már megrendelt étkezés egyszerűen lemondható az online felületen, **legkésőbb az igénybe vétel előtti utolsó munkanapon, délelőtt 9 óráig**. Az így keletkező túlfizetést a rendszer automatikusan tárolja és levonja a következő megrendelések díjából.

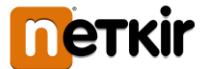

### **Rendelések, befizetések, számlák nyomon követése**

A "Pénzügyek" menüben áttekinthetők a megrendelések és az étkezésekért fizetett összegekről szóló számlák. Az egyes rendelési sorokra kattintva láthatók a rendelt étkezések, az időtartamok, a megrendelések állapota, a fizetés módja és a fizetendő összeg. A számla sorokat kiválasztva elérhető a számlaképek kinyomtatható változata.

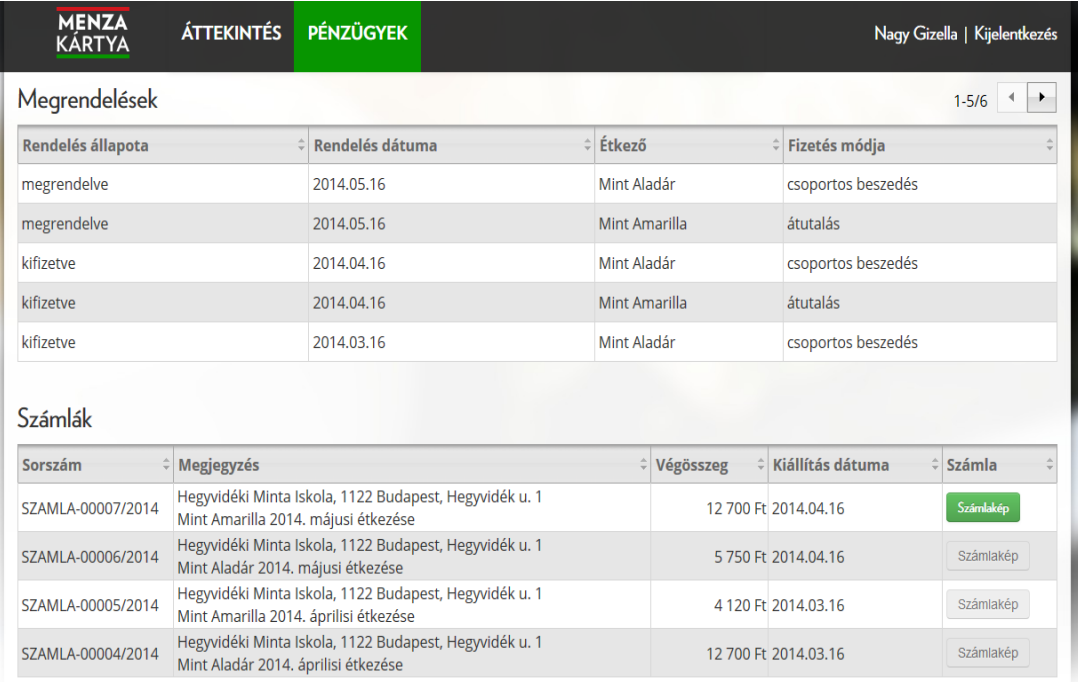